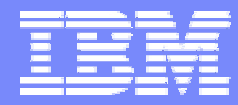

IBM Software Group

#### 2006 B2B Customer Conference *B2B – Catch the Next Wave*

#### C2: Troubleshooting the WPG Environment

WebSphere. software

Rajeev Kapoor, Sr. IT Specialist

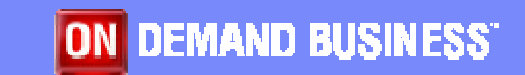

#### **Objectives**

- **Gain an understanding of some basic troubleshooting** techniques in a WPG environment
- **Develop a process and a systematic approach that** 'works' for every problem
- **.** Understand the kind of questions to ask and where to go for help
- **Converse intelligently with other IT groups when a** potential WPG problem occurs
- **Get the comfort level with the product and make the daily** WPG maintenance life cycle 'simpler' and less stressful

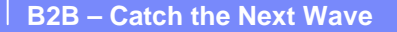

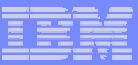

#### Objectives Contd.

- **Troubleshooting is a very broad scope**
- **This is not a session where we will go over WPG** software specific issues
- **.** We will discuss are all the entities around WPG that collectively make up the WPG environment
- **. Need to focus time troubleshooting the** environment and not just the WPG software

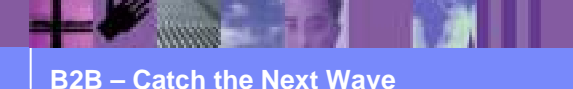

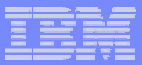

## Troubleshooting In General

Two kinds of troubleshooting:

- ! Installation /upgrade problems
	- $\triangleright$  Periodic. Once fixed do not appear for a while
	- $\triangleright$  Dependent on new releases and fixes/patches
- **Operations problems** 
	- $\triangleright$  Daily activity /transactions
	- $\triangleright$  Several external dependencies
	- $\geq$  24/7 support
	- $\triangleright$  Beyond WPG: The WPG environment

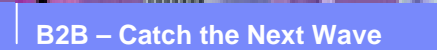

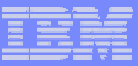

## Troubleshooting Installation & Upgrades

Usual suspects:

- O/S level
- **Documentation & instructions not followed**
- !Incorrect user ids/passwords being used
- **Insufficient access rights**
- **vpd.properties file problem**
- **All other symptoms : WPG environment domain**

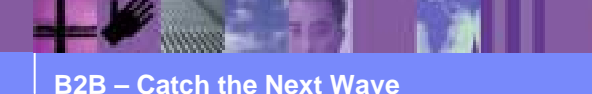

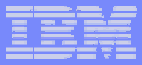

- **. Used by ISMP (Install shield for multiplatform) to** install code
- **Example 1 Exercise 1 Set 2 Feraise 1 Set 2 Feraise 1 Feraism 2 Feraism 1 Feraism 2 Feraism 2 Feraism 2 Feraism 2 Feraism 2 Feraism 2 Feraism 2 Feraism 2 Feraism 2 Feraism 2 Feraism 2 Feraism 2 Feraism 2 Feraism 2 Feraism** installed
- **Backing up and starting off with a new file helps in** some instances
- **Example 1 Location dependent on platform** 
	- AIX: usr/lib/objreps
	- $\triangleright$  Linux: root directory
	- "Windows: c:\WINNT or c:\windows

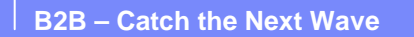

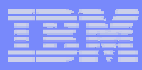

#### Sample

- **.**  1e282797a0e5692c382b1cb613324092|4|2|0|2|4.2.2.0|1=routerWASBobcatLinux2|WAS.Bobcat.AIX| | | | |/wbi/sftw/iwbi/IBM/WBIConnect/router/was|0|0|1|WBIC-RouterBobcat|4|2|0|2|4.2.2.0|1|0|false| |true|3|1e282797a0e5692c382b1cb613324092|4|2|0|2|4.2.2.0|1
- 1e282797a0e5692c382b1cb613324092|4|2|0|2|4.2.2.0|2=routerWASBobcatLinux2|WAS.Bobcat.AIX| | | | |/opt/IBM/WBIConnect/router/was|0|0|1|WBIC-RouterBobcat|4|2|0|2|4.2.2.0|2|0|false| |true|3|1e282797a0e5692c382b1cb613324092|4|2|0|2|4.2.2.0|2
- **.**  2f15b5e7d45a529da8f0143679f815f5| | | | | |1=component20|WmSamples| | | | |/webmethods/sftw/B2BServer/4.6/packages/WmSamples|0|0|1|8f259565e88deafcf052dc130f835fa9| | | | | |1|0|false| |true|3|2f15b5e7d45a529da8f0143679f815f5| | | | | |1
- 328f9a78214ccde4a28ad1f0eac89832| | | | | |1=feature8|Repository Server| | | | |/webmethods/sftw/B2BServer/4.6/reposerver|0|0|1|4ac6d884046fe4246af5f1f4e3c7a0b2| | | | | |1|0|false| |true|3|328f9a78214ccde4a28ad1f0eac89832| | | | | |1
- 39b0b41aab0208766523a7413504a8e6|4|2|0|2|4.2.2.0|1=WBIC Licence Agrement Program|Lap Component|WBIC Licence Agrement Program| | | |/opt/IBM/WBIConnect|0|0|1|IBMWBICEE|4|2|0|2|4.2.2.0|1|0|false| |true|3|39b0b41aab0208766523a7413504a8e6|4|2|0|2|4.2.2.0|1
- 39b0b41aab0208766523a7413504a8e6|4|2|4|2|4.2.2.4|1=WBIC Licence Agrement Program|Lap Component|WBIC Licence Agrement Program| | | |/wbi/sftw/iwbi/IBM/WBIConnect|0|0|1|IBMWBICEE|4|2|4|2|4.2.2.4|1|0|false| |true|3|39b0b41aab0208766523a7413504a8e6|4|2|4|2|4.2.2.4|1
- 3ffe64b74d4032e9c955e3225201f3d6|4|2|0|2|4.2.2.0|1=consoleWASBobcatUninstallUnix|WAS.Bobcat.Uninst all| | | | |/opt/IBM/WBIConnect/console/was|0|0|1|WBIC-ConsoleBobcat|4|2|0|2|4.2.2.0|1|0|false| |true|3|3ffe64b74d4032e9c955e3225201f3d6|4|2|0|2|4.2.2.0|1
- ! 47becdb3019a540dd9f05bd744596aa3| | | | | |1=component8|Common Lib| | | |

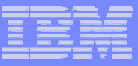

- **Example of troubleshooting with vpd.properties**
- **. Installed WBIC router only with fix pack 4**
- **Architecture and design requirements now demand** the installation of receiver on the same box
- ! The installation of receiver fails !
- $\blacksquare$  Why?

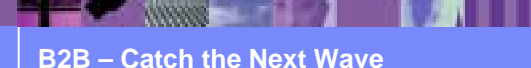

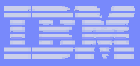

- **The vpd.properties has fix pack 4 information in it** and the installer for receiver thinks a newer version of WBIC is already installed
- **Backup the current vpd.properties and let the** installer create a new vpd file. Once successful then install the receiver on it
- **Now install the fix pack 4 for the receiver**
- **. What happens if we need to upgrade to fix pack 5?**

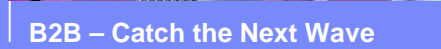

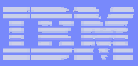

## WPG Operational Problems

Involves daily activities and transaction flows.

- OS/ levels
- **Network**
- **.** Firewalls
- Payloads
- Transactions & load
- !Partners
- !**Security**
- **'Other' non WPG software**

! &……………………………..

*DESCRIPTION AND PROPERTY ARRANGEMENT* Anything else we can think of. Really!!

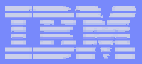

WPG Operational Problems

■ & ………………… WPG, of course!

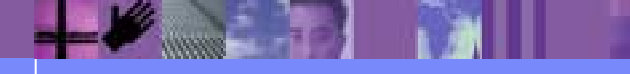

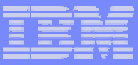

## A Production Troubleshooting Example 1

Sample problem in hand

- *DESCRIPTION AND PROPERTY AREA OF A STATE OF A STATE OF A STATE OF A STATE OF A STATE OF A STATE OF A STATE OF A STATE OF A STATE OF A STATE OF A STATE OF A STATE OF A STATE OF A STATE OF A STATE OF A STATE OF A STATE OF*  Description of the problem
	- $\triangleright$  On 2/20/06 and 2/22/06 partner claims that they did not receive documents
	- $\triangleright$  Zero bytes files dropped by ftp program into the file system. XML documents coming from partner A should have been delivered to partner B
	- $\triangleright$  Immediate assumption by the development team – "WPG is failing documents"

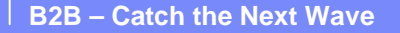

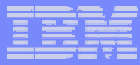

#### **Approach taken:**

- **Reviewed the problem statement and** documentation provided that listed the time and day the transaction failed
- **Reviewed the FTP process that moved the files**
- **Started by asking specific questions** 
	- $\triangleright$  How is this document traded?
	- $\triangleright$  Can I see an example of data flow?
	- $\triangleright$  Where is the document originating?

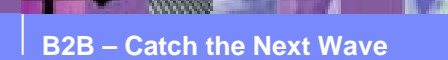

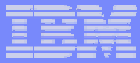

- $\triangleright$  How does it get to WPG?
- $\triangleright$  What is the impact of failure?
- $\triangleright$  The zero byte files in the file system with new names, do they mean something?
- $\triangleright$  Has the name changed and does anyone know the process?

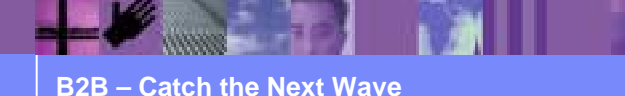

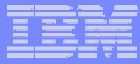

- *DESCRIPTION AND PROPERTY ARRANGEMENT*  Logged into the production console
	- $\triangleright$  Went to viewers / event viewers and did a search on 2/20/06 between an hour window for all transactions
	- $\triangleright$  Viewed the result set
	- $\triangleright$  No obvious errors/warnings that could relate to the partner A or partner B XML document
	- $\triangleright$  Saw no trading with any source or target between partner A and /or partner B

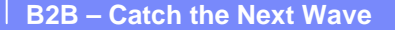

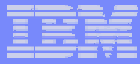

- $\triangleright$  Saw some errors between different partners X and Y but irrelevant to problem in hand
- ▶ Shifted search in Document Viewer and searched on 2/20/06 for that time range
- $\triangleright$  Same result
- $\triangleright$  Repeated the above for 2/22/06
- Same result

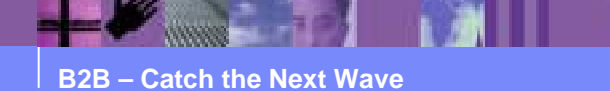

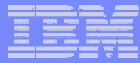

- **Sat back and gave some more thought** 
	- $\triangleright$  Why do I not see any trading of any documents on that day between partner A / partner B ?
	- $\triangleright$  In the search criteria I tried to locate partner A or B but could not find. Closest was partner X. Is this same as partner A?
	- $\triangleright$  I need to look at all the trading partners in WPG...
	- $\triangleright$  Did a listing of participants...still no partner A or B
	- $\triangleright$  Are they even trading through WPG?

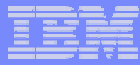

- **Printed the participants list and asked for identification** of partner in question
- **Told that the partner in question was were not listed**
- *DESCRIPTION AND PROPERTY ARRANGEMENT*  Requested some documentation on the trading activity between partner A and B since there is no evidence of any success or failure between the two in WPG
- **Eventually received a diagram**

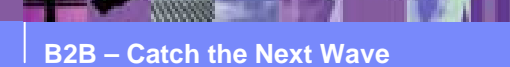

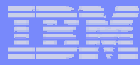

- **Diagram showed Partner A sending XML documents** to WebMethods which are sent to the mainframe. FTP program picks it up and drops it to the file system and sends it to ICS and then to partner B
- **WPG did not exist in this scenario**
- !Not a WPG related problem
- *DESCRIPTION AND PROPERTY ARRANGEMENT* Gave other non WPG related troubleshooting tips

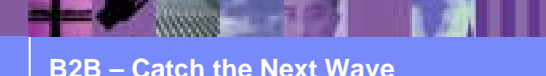

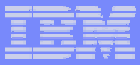

## A Production Troubleshooting Example 2

Sample problem in hand in Development and QA

- *DESCRIPTION AND PROPERTY AREA OF A STATE OF A STATE OF A STATE OF A STATE OF A STATE OF A STATE OF A STATE OF A STATE OF A STATE OF A STATE OF A STATE OF A STATE OF A STATE OF A STATE OF A STATE OF A STATE OF A STATE OF*  Description of the problem
	- $\triangleright$  Multiple but similar problems occurring in the development and QA environment
	- $\triangleright$  In QA no incoming transactions working for one partner
	- $\triangleright$  Partner receiving error when posting document
	- $\triangleright$  Perception: WPG is failing documents in QA

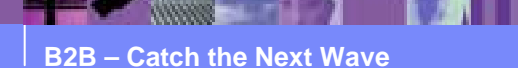

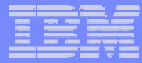

Error Message:

Cannot post message null null

java.net.ConnectException: Operation timed out:

connect

at java.net.PlainSocketImpl.socketConnect(Native Method)

#### at

java.net.PlainSocketImpl.doConnect(PlainSocketImpl. java:345)

at …………………………….

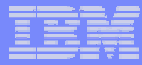

- $\triangleright$  In development no incoming http requests coming in for any partners
- ▶ Posting partners receiving an HTTP 408 error

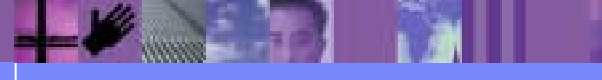

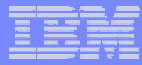

Approach taken:

- **Are the problems in development and QA related?**
- **Example 2 Into Siewers in the console and no activity** recorded
- **. No error reported in the logs in QA**
- **In development receiver log timeout errors are seen**

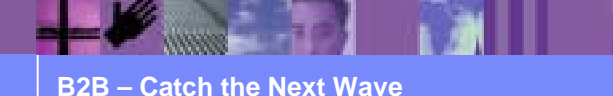

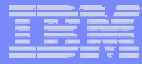

#### Approach taken for QA

- **Asked if any configuration change was implemented** for this partner…answer was no
- **Asked if a firewall rules got changed for this** partner….answer was maybe
- **EXT** Further investigation revealed that a firewall change was implemented and that was when the problem started. The rule was taken out and the QA problem went away.

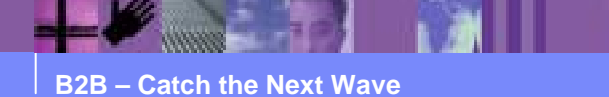

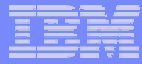

Approach taken for Development

- **Since the firewall rule change fixed the QA** environment the same questions were asked for dev. The rules happened to be correct and did not fix the problem in dev
- **Asked if anything else got changed and the answer** was no
- **Since there was timeout error in the receiver log and** no logging in the router it appeared that the document was not being picked up by the router

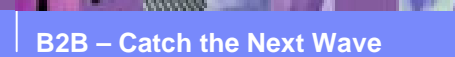

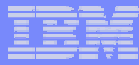

- **EXT** Further investigation revealed that the receiver was persisting the messages to a different directory while the router was polling the sync\_in folder
- **There was a custom java process that was being** used to do some encryption/decryption before moving the files across directories
- **The custom java process was down**
- **. Hence all incoming documents were failing**
- **Not a WPG problem**

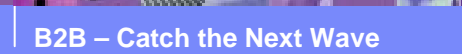

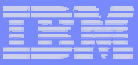

### A Production Troubleshooting Example 3

Sample problem in hand

- ! Description of the problem
	- $\triangleright$  A new partner added to the environment and cannot send documents to the partner via https.
	- $\triangleright$  Partner gets an error

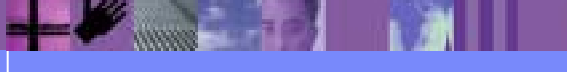

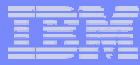

 $\triangleright$  The following errors shows in WPG router log

- …………First delivery attempt failed for message
- 1133893040442000B1700F1001327228D0A71A48DD913372 due to
- 'com.rsa.ssl.AlertedException : An Alert was received: Bad Certificate',

on gateway 'CompanyA@[unspecified]' (id=493)……….

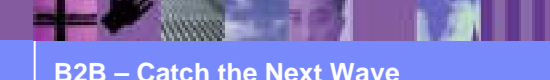

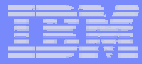

Approach taken:

- **.** Checked the validity of the certs and they were valid
- **. Inquired if using SSL Client authentication for** outbound document and the response was yes
- **Turned SSL debug on by setting the property** "bcg.http.SSLDebug = true" in the properties of router
- **Restarted WPG and reviewed the trace**
- **Asked about the procedure used to upload the private** key in the console and the response was the developer who did that was no longer working

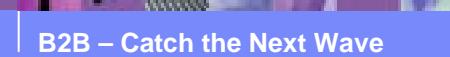

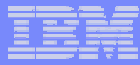

- **. Inquired if steps were documented somewhere and** the response was no
- **Had the team export the certificate and the private** key in a a PKCS12 format file and upload in the console
- **Restarted WPG**
- **.** It worked!
- ! Not a WPG software related problem!

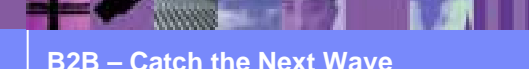

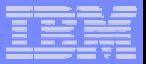

#### Troubleshooting WPG

- **>50 % of daily operational problems are non WPG** software related
- **. Usually WPG is in the center of all**

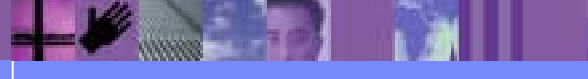

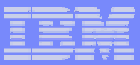

#### Troubleshooting WPG

#### WPG ENVIRONMENT

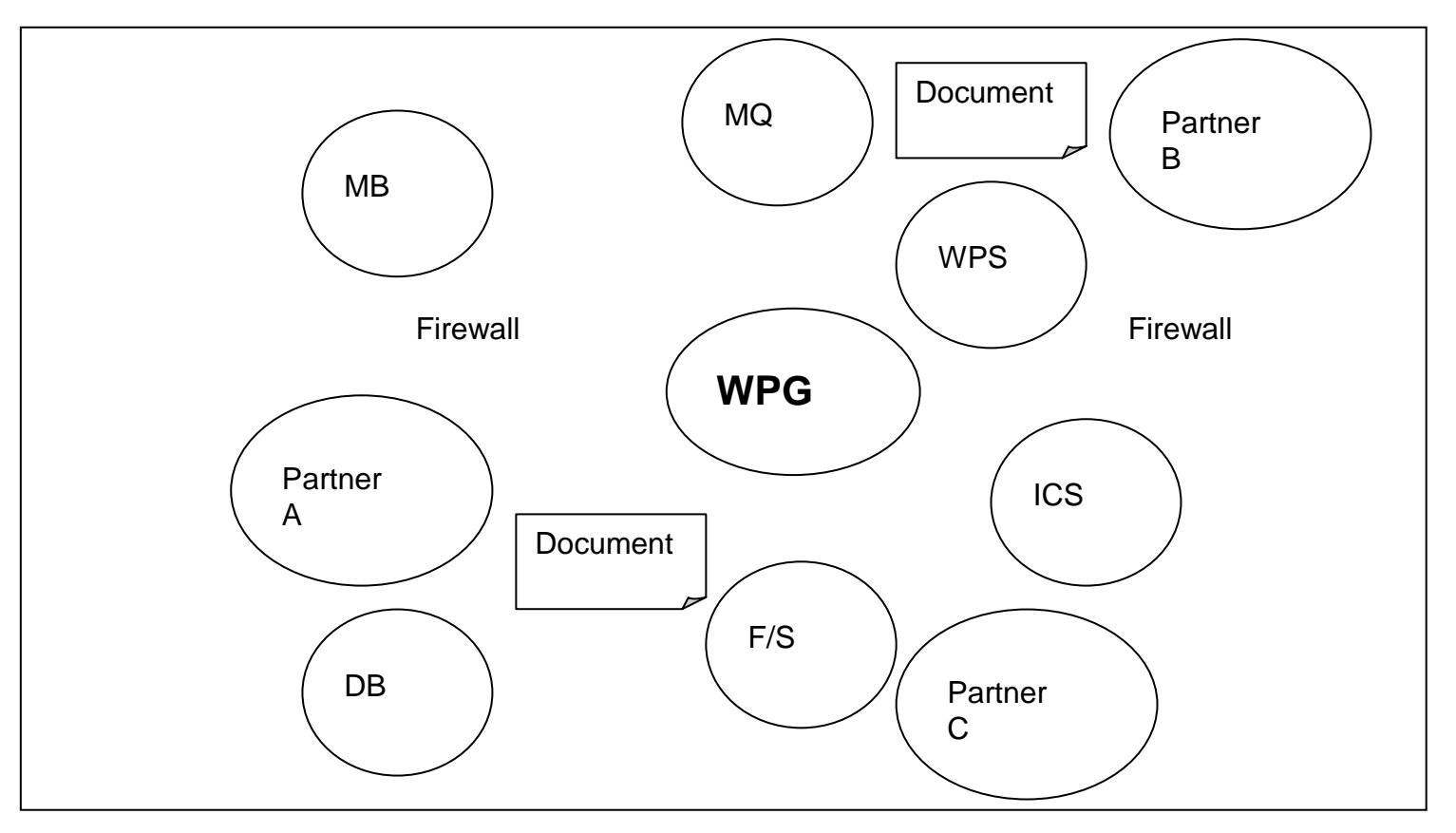

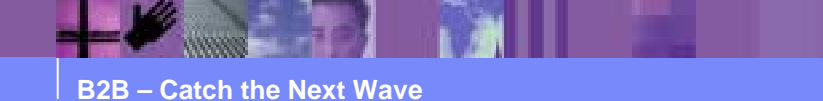

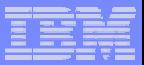

## Troubleshooting Approach

Why WPG transactions could be failing while there might be nothing wrong with WPG itself?

- **Network down**
- *DESCRIPTION AND PROPERTY ARRANGEMENT* Firewalls rules change
- *DESCRIPTION AND PROPERTY AREA CONTINUES.* Badly formed payload
- **Partner site down**
- *DESCRIPTION AND PROPERTY ARRANGEMENT* Incorrect configuration in WPG console
- *DESCRIPTION AND PROPERTY AREA CONTINUES.* Incorrectly defined security

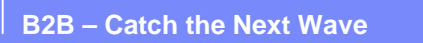

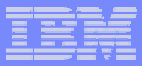

## Troubleshooting Approach

- ! 'Other' integrated software ICS, MB, DB, MQ, WPS etc.
- Custom code
- !File system
- **Transaction does not belong to WPG**

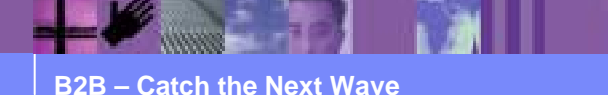

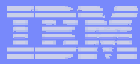

What to do when the phone call or the email arrives with the phrase: "WPG is down" or "WPG is failing"?

- **Ask Questions**
- **Do not assume anything first**
- **. Look for documentation data flow, trading scenario,** partner profile
- **Step by step approach**
- **Make assumptions if any**
- **Validate the assumptions**

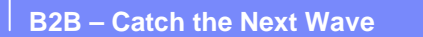

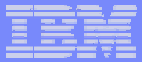

- **.** Is this problem really a problem?
- **Is WPG running?**
- **.** Is it a WPG issue or another component?

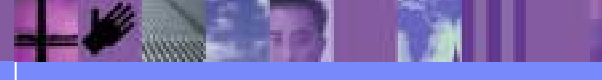

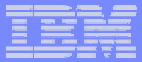

- **Console viewers: depending on the document type** 
	- AS1/AS2 viewer
	- **► Document viewer**
	- $\triangleright$  Event viewer
	- $\triangleright$  Test participant connection

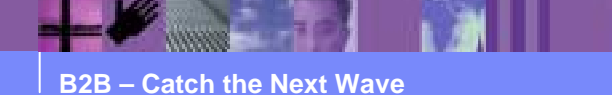

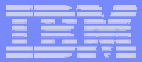

- **E** Server logs Receiver and Document manager
	- ▶ SystemOut.log
	- ▶ SystemErr.log
	- > startServer.log
	- $\triangleright$  Wpg\_console.log, wpg\_receiver.log, wpg\_router.log
	- $\triangleright$  Trace level to debug
	- $\triangleright$  Rolling File maximum size and number

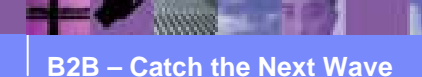

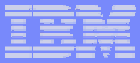

- **Test connectivity**
- **Trade sample document**
- **Check firewall rules**
- **Check network**
- **And if all else fails………………………………**

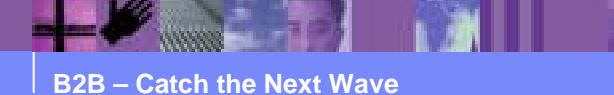

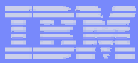

#### …...............

- ! Make friends with the network administrator. He will be your last resort before you are ready to make that call to open the PMR.
- **Study the document flow and create checkpoints** where you think network activity needs to be captured and sniffers need to be placed. Work with the network administrator and understand the sniffer trace files. You could install ethereal on your laptop and do a little bit of research yourself!

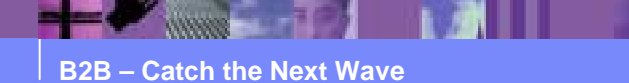

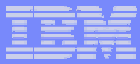

- **If things are still failing and you do not have an Integral** answer then collect all the necessary logs and error messages (with debug turned on)
- **Make that call to open a PMR and send the logs to** the support

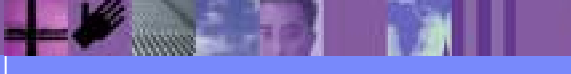

#### Using Ethereal With Sniffers

**B2B – Catch the Next Wave**

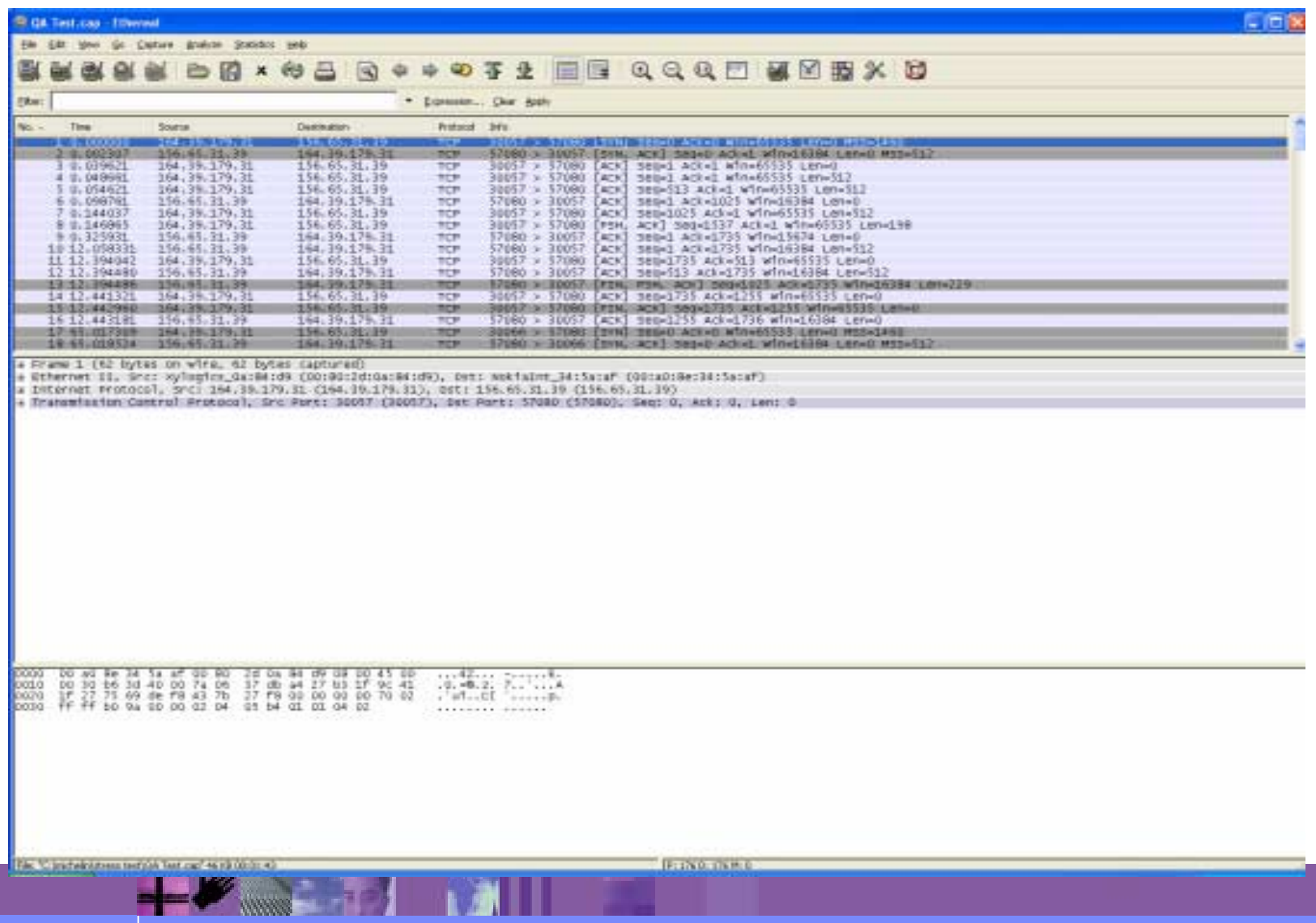

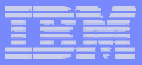

## Helpful Application Documents

- **.** Problem Determination flow
- **Architecture Diagrams**
- !Component Diagrams
- |<br>|-Trading Scenarios between partners

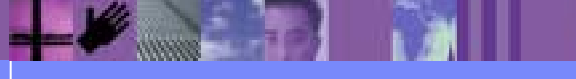

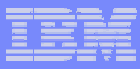

## **Summary**

- **Troubleshooting the WPG environment does not** mean it has to be a problem with WPG
- **Example 2 Follow a systematic approach for all your** troubleshooting. Ask the right questions
- **Refer to the application document flows and the** system architecture.
- !Get the problem resolved!

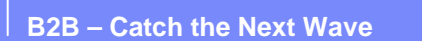

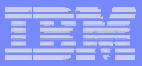

## Helpful Documentation

#### **Redbooks**

- " *B2B Solutions using WBIC v4.2.2,* http://www.redbooks.ibm.com/abstracts/SG246355.html?Open
- " *Secure Production Deployment of B2B Solutions using WBIC,* http://www.redbooks.ibm.com/abstracts/SG246457.html?Open

#### " *B2B Solutions using WPG v6.0,*

http://www.redbooks.ibm.com/redpieces/abstracts/sg247109.html?Op en

#### **WBIC / WPG Articles**

 $\triangleright$  http://www-

306.ibm.com/software/integration/wspartnergateway/library/infocenter/

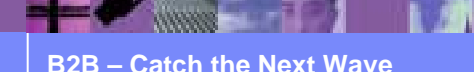

#### **Questions**

- **Please complete your** session evaluation
- Thank you

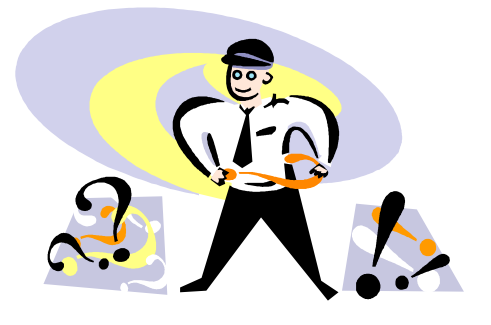

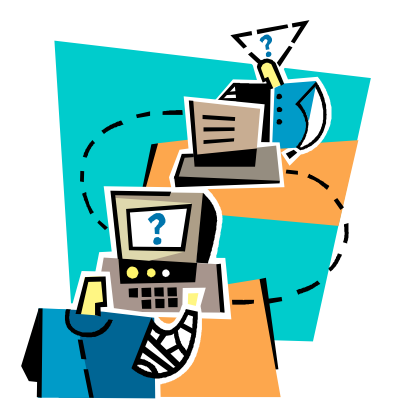

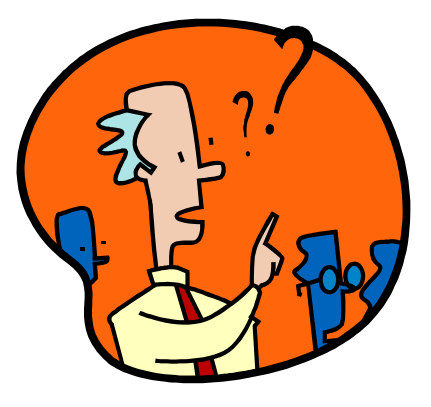

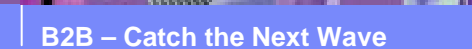